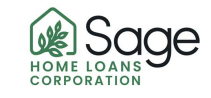

## **RE-Activate Task (RE-Activate when task is not active…not orange color)**

**1) Collect all PTD's and Upload into the Sage Portal**

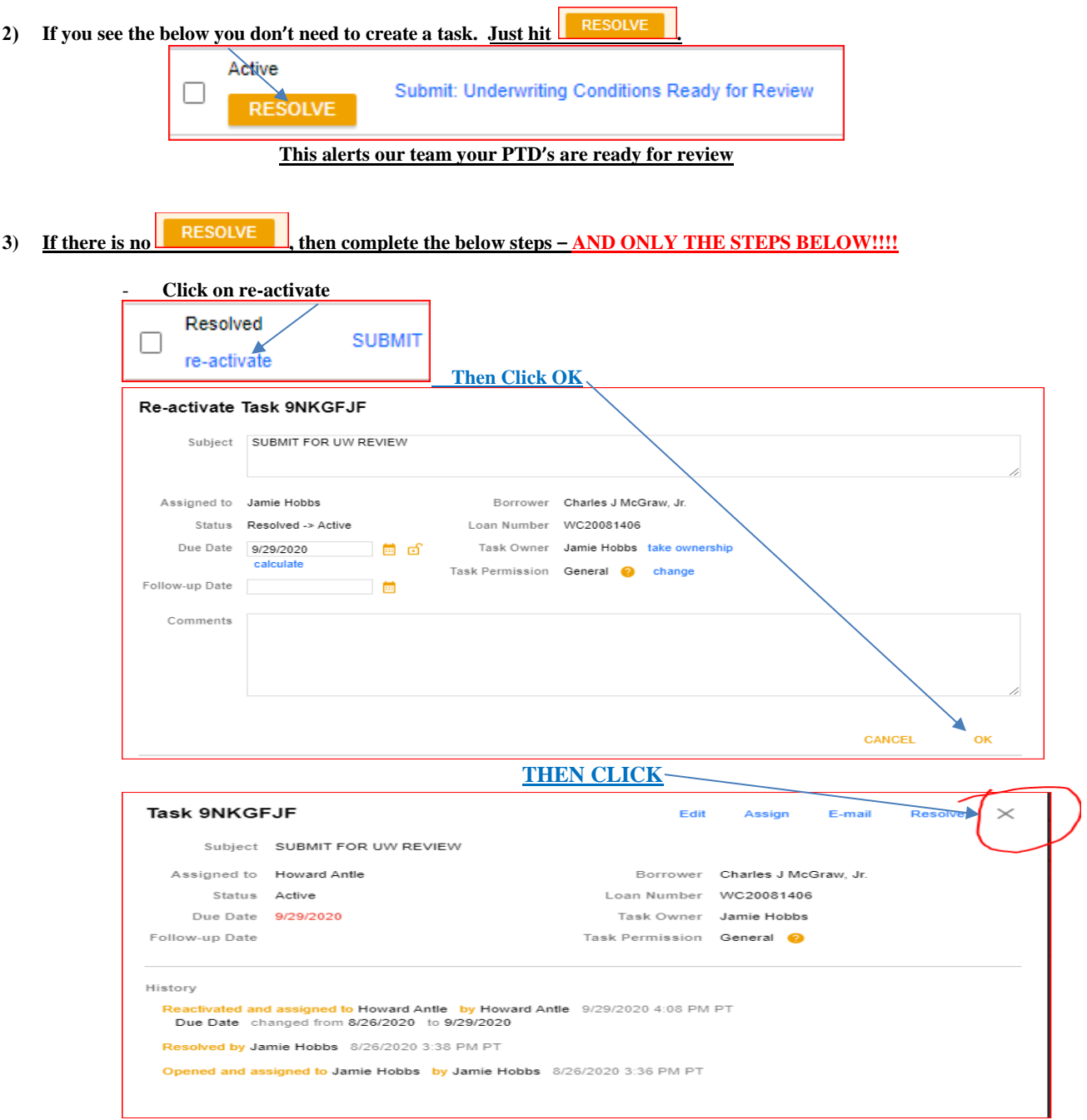

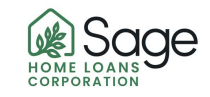

**The task will be re-activated and then you can press the**